## **Docuvita | DMS Schnittstelle**

Schnittstelle zu DocuVita, einem externen DMS zur Verwaltung elektronischer Dokumente.

#### **Einrichtung** ⊕

Egal ob Sie schon mit DocuVita arbeiten (einen bestehenden Zugang haben) oder erst damit beginnen möchten, melden Sie sich bei DocuVita mit dem Hinweis, dass Sie ein AMPAREX Anwender sind. DocuVita wird speziell für Sie für die Anwendung mit AMPAREX konfiguriert. Setzen Sie sich daher direkt für die Anmeldung mit DocuVita in Verbindung [\(https://www.docuvita.de/\)](https://www.docuvita.de/).

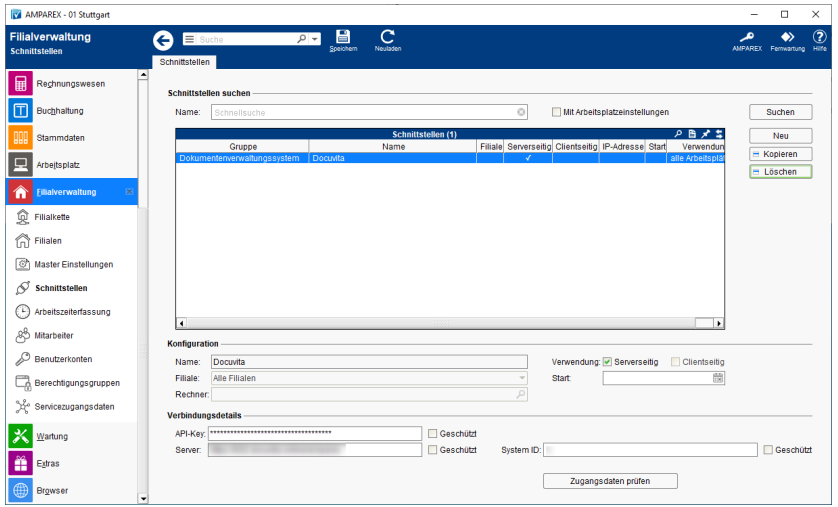

### Arbeitsabläufe

[Dokument endgültig löschen \(in AMPAREX & in DocuVita\)](https://manual.amparex.com/pages/viewpage.action?pageId=5865669)

#### Lösungen

- [Wo werden die Dokumente in DocuVita abgelegt?](https://manual.amparex.com/pages/viewpage.action?pageId=5865663)  [\(Problemlösung\)](https://manual.amparex.com/pages/viewpage.action?pageId=5865663)
- [Dokument wird nachträglich über AMPAREX geändert](https://manual.amparex.com/pages/viewpage.action?pageId=5865680)

#### **Schnittstellen suchen**

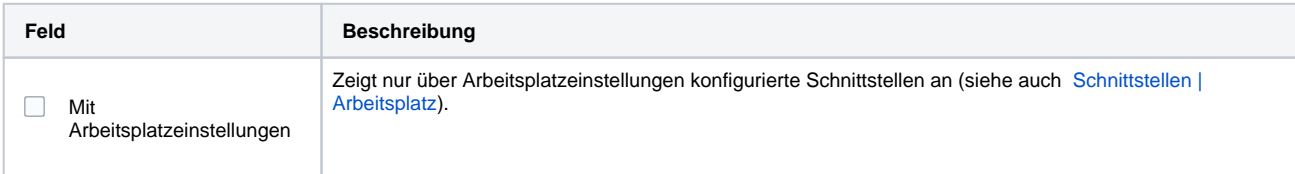

#### **Konfiguration**

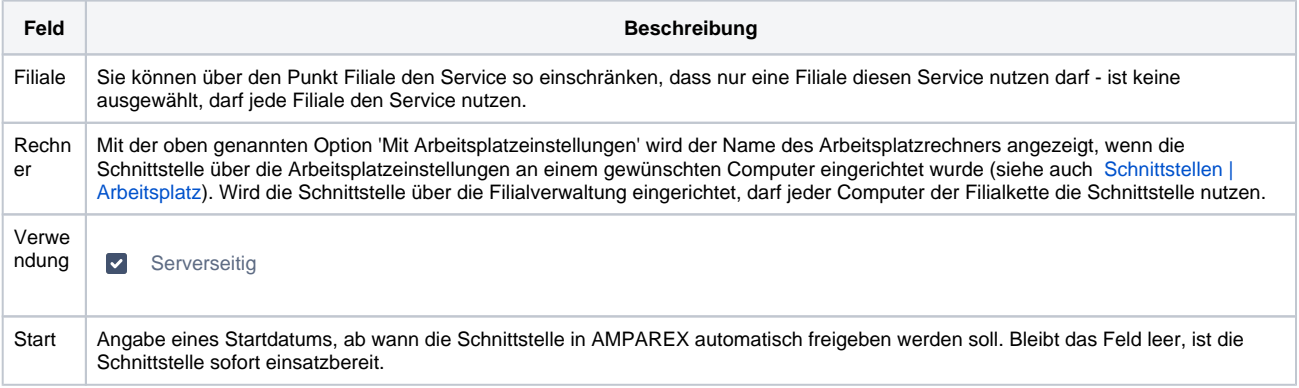

#### **Details**

# **Docuvita | DMS Schnittstelle**

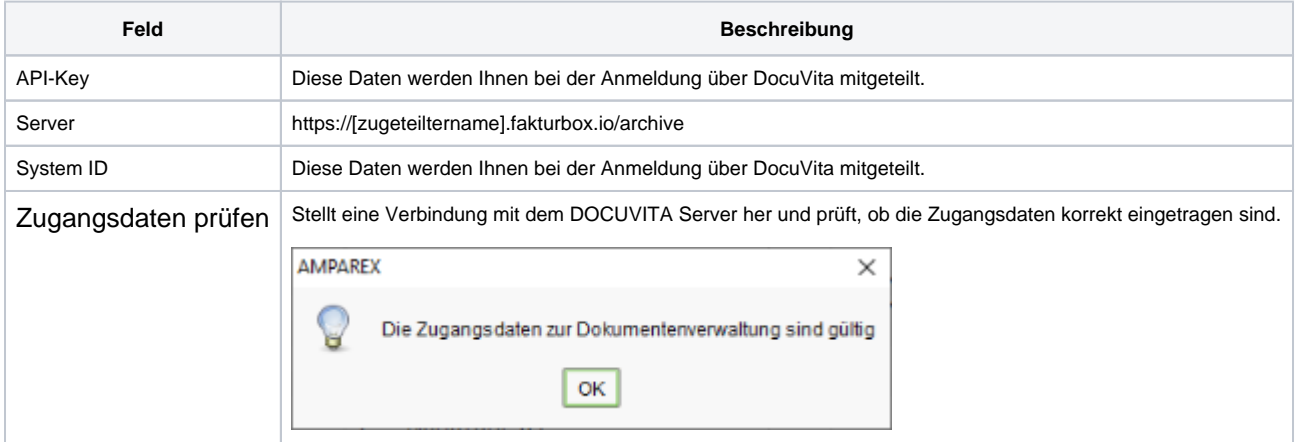

### **Hinweis**

Ist die Schnittstelle eingerichtet, werden ab diesem Zeitpunkt alle Ihre Dokumente (Kunden-, Ärzte- und Firmenarchiv) über AMPAREX automatisch ca. alle 30 Minuten in DocuVita revisionssicher archiviert. Die Bedienung bzw. das Handling im Archiv ändert sich dabei nicht. Des Weiteren muss an allen Dokumentvorlagen, die in das Docuvita DMS System übertragen werden sollen, die Option 'Dokument archivieren' gesetzt werden (siehe auch [Dokumentvorlagen | Stammdaten\)](https://manual.amparex.com/display/HAN/Dokumentvorlagen+%7C+Stammdaten). Dies ist standardmäßig bei nicht allen Dokumentvorlagen der Fall.

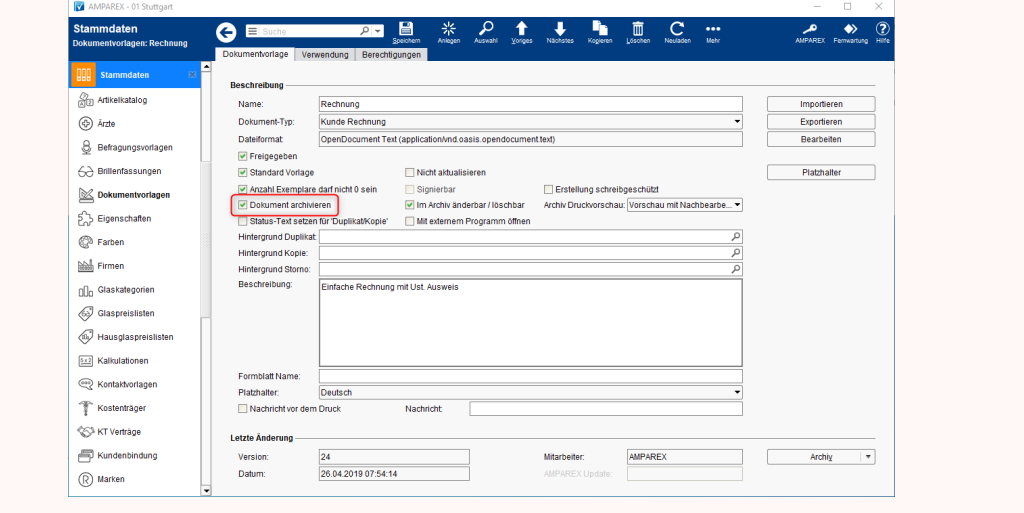

#### Siehe auch ...

[Dokumentenverwaltungssystem | Schnittstellen](https://manual.amparex.com/display/HAN/Dokumentenverwaltungssystem+%7C+Schnittstellen)